## Zeeuws-<br>| Vlaanderen

## **Instructie deelnemen aan het virtuele klaslokaal door leerlingen**

Om deel te kunnen nemen aan een virtueel klaslokaal in OpenEdu, elo.vozvl.nl, dien je de volgende stappen te volgen:

- 1. Ga naar elo.vozvl.nl en log in met de bij jou bekende gegevens (leerlingnummer en wachtwoord). Indien je je wachtwoord niet meer weet kun je een nieuw wachtwoord instellen via wachtwoord vergeten. Dit geldt niet voor leerlingen van het Reynaert College. Zij kunnen via helpdesk@vozeeuwsvlaanderen.nl een nieuw wachtwoord aanvragen.
- 2. Als je bent ingelogd klik je links in je scherm op de cursus waaraan je deel wilt nemen.

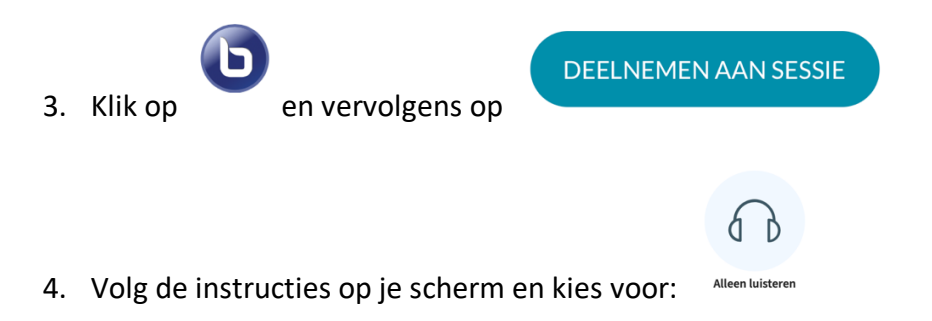

5. Zorg dat je geluid aan staat zodat je de docent kunt horen.

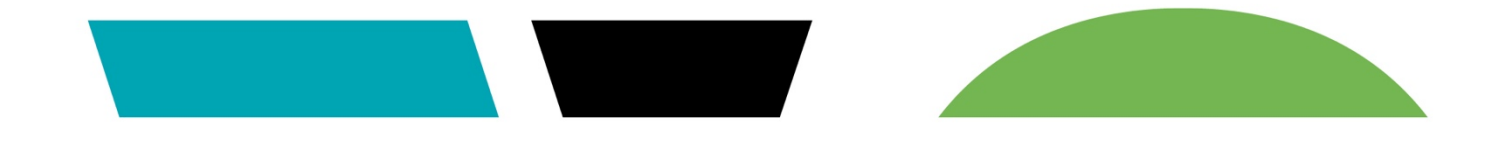